# **Missing Values In Excel**

### **Empty cells are treated as 0 when:**

you do simple arithmetic, eg  $9 -$  blank = 9

## **Empty cells are treated as missing when:**

- you do calculations using Excel statistical functions, eg average $(9, blank) = 9$
- you do graphs (this default option can be changed to graph blanks as zero (Tools/Options/Chart/Plot empty cells as ..)

#### **How to ensure you get the right answer when doing arithmetic on data that may contain blanks:**

# *If the arithmetic*

*involves just 1 cell* (eg =log(cell)), then you can check the contents of this cell with the "If" function

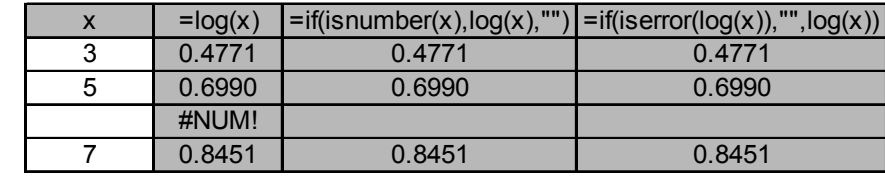

and one of several choices of information functions which return a true of false result, eg =if(isnumber(cell),log(cell),"")

The **if** function has the form

*=if(condition, calculation if condition is true, calculation if condition is false).*

Useful information functions are: isblank, isnumber, iserror (there are several others).

#### *If the arithmetic involves several cells*

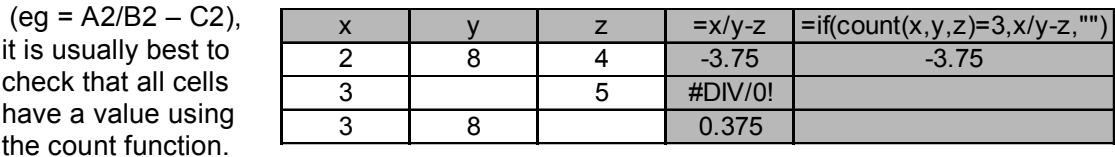

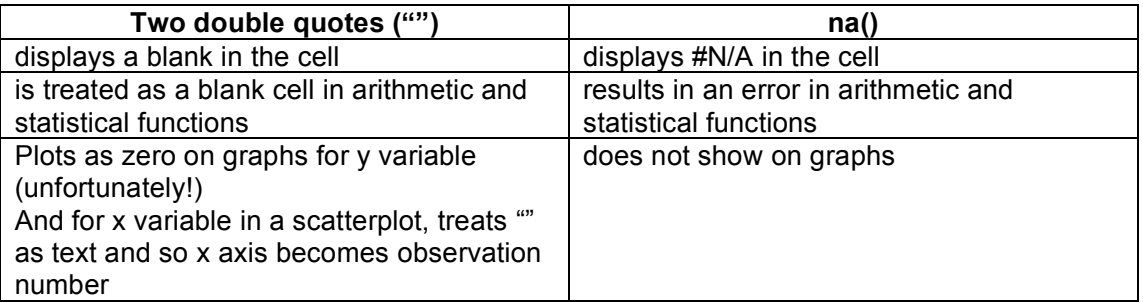

**To get a missing value resulting from a formula to NOT display as 0 on graphs** You can replace "" in the "if" formula with na() eg =if(isnumber(cell),log(cell),na()).

Note that if you copy the calculated cells and paste as values, the cells that had the "" result appear to be empty but still show on graphs as zeros!! You can find these cells by selecting the range containing the calculated cells, choosing Edit/Goto/Special and selecting Constants and Text then hitting the Delete key. (*Let's hope it is better in the next version!*)

Neil Cox, Statistics, AgResearch Ruakura

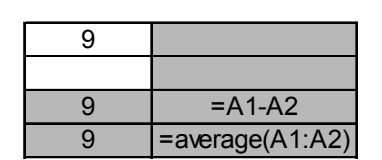